## Recap and Further Resources

Introduction to cBioPortal

Course material

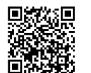

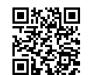

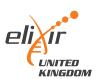

- 1 Recognise the applications and utility of cBioPortal for cancer research
- Operate and explore the cBioPortal website to identify cancer data of interest
- Complete two cancer biology problem-solving tasks using cBioPortal
- 4 Recognise the process for accessing and analysing cBioPortal data

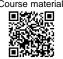

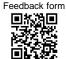

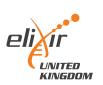

#### Further training resources

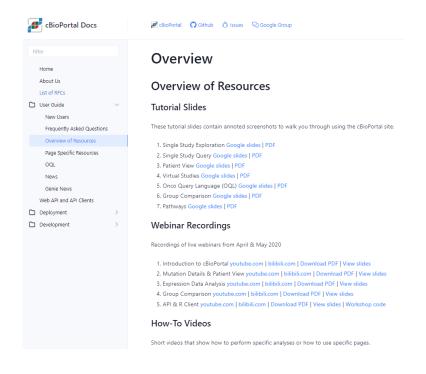

Direct link

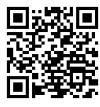

cBioPortal FAQs

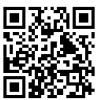

Course material

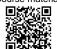

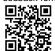

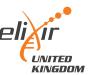

# Accessing and using underlying cBioPortal data

Introduction to cBioPortal

Course material

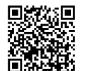

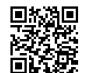

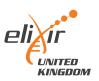

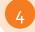

#### Recognise the process for accessing and analysing cBioPortal data

#### Why bother?

"under-the-hood" dataset has more information than displayed publicly

analyse lists of genes quickly

"improve" the plot quality

perform more advanced statistical testing (e.g. DEA, GSEA)

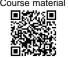

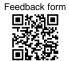

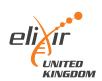

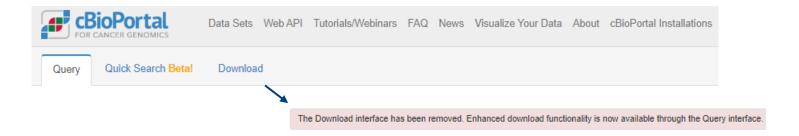

Unhelpful starting point.

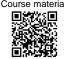

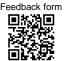

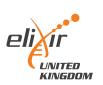

Explore your dataset first, and then download.

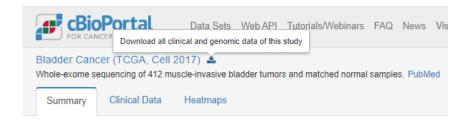

Download will start and give a .tar.gz file

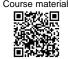

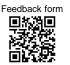

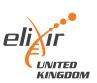

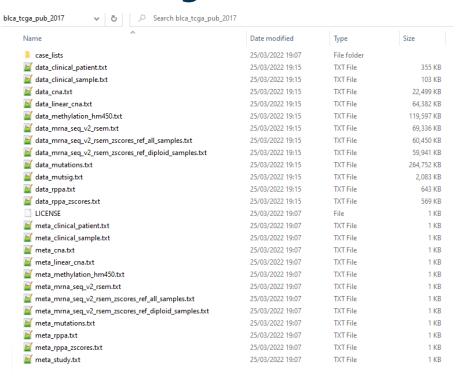

For each assay, 1 data file and 1 metadata/information file

Course material

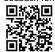

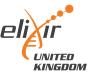

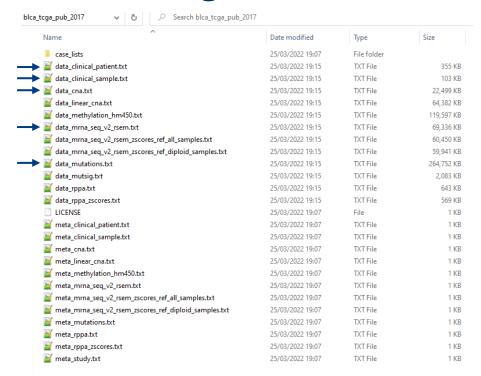

For each assay, 1 data file and 1 metadata/information file

Course material

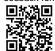

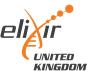

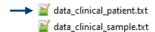

25/03/2022 19:15 25/03/2022 19:15 TXT File

355 KB 103 KB

TSV – feature x patient ID (many missing values, cancer-specific features)

#### Patient information

Sex, height, weight, race, ethnicity, diagnosis age, survival status

Occupation history, smoking status, family history

#### Tumour information

Stage, grade, disease codes, metastasis status

Tumour-specific categories (e.g. for bladder, rate of prostate cancer)

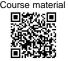

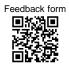

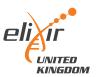

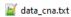

25/03/2022 19:15

TXT File

22,499 KB

#### tumour x gene using GISTIC scale (TSV)

- -2 homozygous "deep" deletion
- -1 shallow deletion (anything that isn't total loss)
- o diploid
- 1 gain ("a few" extra copies)
- 2 amplification (often in focal sets)

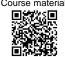

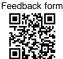

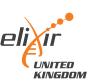

| → Mata_mrna_seq_v2_rsem.txt                           | 25/03/2022 19:15 | TXT File | 69,336 KB |
|-------------------------------------------------------|------------------|----------|-----------|
| data_mrna_seq_v2_rsem_zscores_ref_all_samples.txt     | 25/03/2022 19:15 | TXT File | 60,450 KB |
| data_mrna_seq_v2_rsem_zscores_ref_diploid_samples.txt | 25/03/2022 19:15 | TXT File | 59,941 KB |

#### tumour x gene, normalised gene expression data (TSV)

- Normalised counts
- Can feed into differential expression pipelines (DESeq2 etc), if careful!
- Good for comparisons of <u>one</u> gene across samples
- Harder to compare expression between genes of same sample

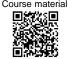

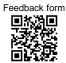

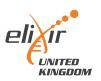

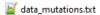

25/03/2022 19:15

TXT File

264,752 KB

#### TSV – list of all mutations, sorted by tumour ID

- Includes synonymous mutations as well as non-synonymous
- Data structure is rubbish, requires lots of parsing to find hotspots etc.

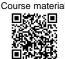

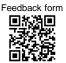

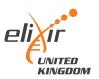

#### Working with the data

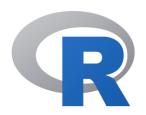

Existing UG training and extensive core bioinformatic support

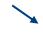

<u>Specific cBioPortal REST API for programmatic access</u>

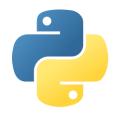

Python support available too – pandas package is versatile

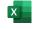

Doable...! But. Memory intensive, and watch delimiters when importing.

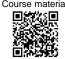

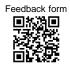

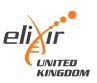

## Working with the data... final thoughts

The data is not always complete

- Inconsistent column usage between datasets
- Watch 'whitespace' vs 'tab space' vs comma delimiters

Biological vs Statistical significance

Limited by previous bioinformatic analysis pipelines, genome version etc.

More advanced questions can go back to the <u>raw</u> data

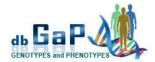

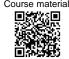

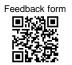

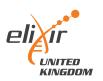

## Introduction to cBioPortal

## Course complete!

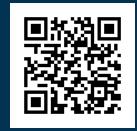

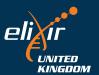